# 6GEI300 - Électronique I

# Laboratoire #9

### Les Transistors à Effets de Champs

### Automne 2012

# 1. Objectif

• Se familiariser avec les transistors a effet de champ

# 2. Méthodologie

Dans ce laboratoire il sera question de travailler avec les transistors à effet de champ de type N (BS107A) et de type P (BS250K). Le laboratoire est divisé en 3 parties. Dans la première partie, vous aurez à examiner le comportement en courants et en tensions des transistors. Vous aurez à changer les valeurs des composantes, à prendre des mesures et à faire des observations. Pour la deuxième partie, nous utiliserons les transistors pour créer une porte logique de type CMOS statique avec des transistors en P et en N. Avec cette porte, vous aurez a transmettre un signal audible par les ondes AM. Finalement, dans la dernière partie, il sera question de concevoir un pont en H pour contrôler la direction du mouvement d'un moteur DC.

## 3. Travail demandé

Commencez le laboratoire en allant chercher les fiches techniques des transistors. Vous pouvez faire ça à l'aide de Google en utilisant les mots clefs BS107A pour le transistor N et BS250K pour le transistor P. Les documents vous donneront l'information pertinente à ces transistors tels que la tension de seuil, les tensions maximales, les courants maximaux et l'identification des pattes. L'identification des pattes que vous trouverez dans la fiche technique devrait ressembler au dessin de la Figure 1.

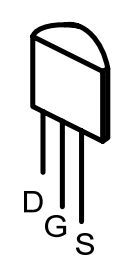

Figure 1. Assignation des pattes pour le BS107A et pour le BS250K

#### **a) Polarisation DC d'un transistor**

Dans cette partie, vous allez examiner le comportement DC d'un transistor MOS. Pour ce faire, vous allez connecter le circuit de la figure 2 :

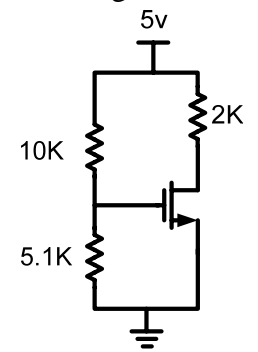

Figure 2. Première polarisation d'un transistor BS107A

Il est temps de prendre quelques mesures.

- 1. Quelle est la tension à la grille du transistor?
- 2. Quelle est la tension au drain du transistor?
- 3. Quelle est la tension à la source du transistor?
- 4. D'après ces valeurs, déterminez la région d'opération du transistor.
- 5. D'après ces valeurs, déterminez la valeur du  $\mu C_{OX}(W/L)$ .

Ajoutez un condensateur à la grille du transistor et connectez-le à une source sinusoïdale de 50mV crête-a-crête. Le circuit résultant devrait ressembler à la figure 3.

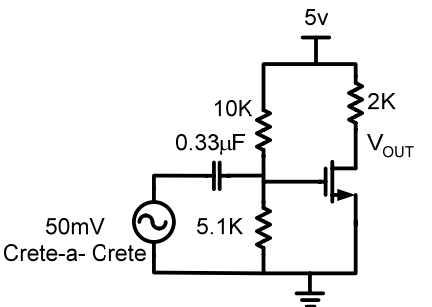

Figure 3. Circuit de polarisation avec condensateur et source sinusoïdale

Observez la tension à la sortie  $V_{\text{OUT}}$ .

6. Quelle est la taille du signal  $V_{\text{OUT}}$ ? Comparez le signal à l'entrée (de 50mV).

Comme vous allez le voir dans le cours d'électronique 2, le circuit des figures 2 et 3 est un amplificateur de type source-commune. Vous allez aussi voir que la valeur de la résistance au drain détermine le gain de l'amplificateur. Vous pouvez changer la valeur de la résistance à 1K et voir que le signal à la sortie sera plus petit. Vous pouvez aussi augmenter la valeur de la résistance et voir que le signal sera plus gros. Cependant, il faut faire attention : si la valeur de la résistance au drain était trop élevée, on pourrait avoir des problèmes. Allons examiner ça.

Remplacez la valeur de la résistance au drain avec une résistance de 1K et ensuite, par une résistance de 10K.

7. Comparez le signal  $V_{\text{OUT}}$  avec celui que vous aviez obtenu à la question 6.

### **b) Porte Logique ET**

Les transistors CMOS sont devenus populaires parce qu'ils ont des caractéristiques qui les rendent intéressants dans l'implémentation de systèmes numériques. À la base des systèmes numériques sont les portes logiques telles que les portes OU, ET, NON etc. Dans cette partie du laboratoire, nous allons utiliser 6 transistors au total pour créer une porte ET (Figure 4). Les 4 transistors de gauche forment une porte NON-ET et les 2 transistors de droite forment une porte NON. En les combinant ensemble, on forme une porte ET.

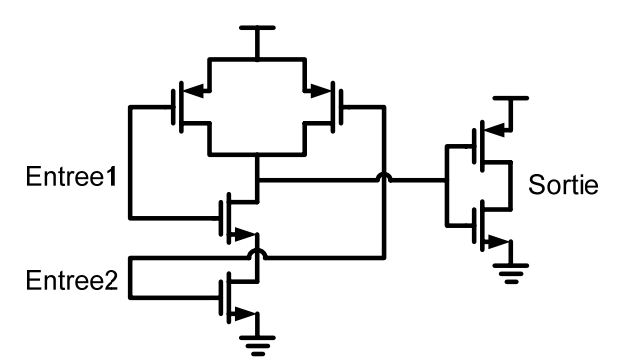

Figure 4. Circuit pour la Porte Logique ET

Appliquez des tensions différentes (0v ou 5v) aux entrées de la porte et examinez les tensions de sortie.

8. Remplissez le tableau de vérité suivant en écrivant '1' quand la tension est 5v et en écrivant '0' quand la tension est 0v (recréez le même tableau dans votre rapport de laboratoire)

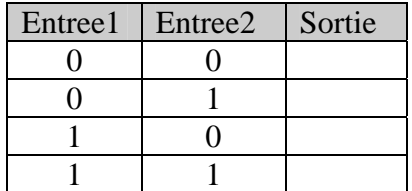

Vous pouvez utiliser ce circuit rudimentaire pour faire un transmetteur AM simple. En connectant une onde carrée de 5v de 1MHz (porteuse) à une entrée et en connectant un signal de 1KHz de 5v à l'autre entrée, vous aurez à la sortie un signal modulé. Il ne reste qu'à connecter cette sortie à un long fil et votre signal sera transmis.

9. Ajustez une radio a une fréquence de 1MHz (en bande AM) et assurez-vous de pouvoir entendre la tonalite de 1KHz.

#### **c) Pont en H**

Pour la troisième partie du laboratoire, vous allez construire un pont en H. C'est un circuit qui vous permettra de contrôler la direction d'un moteur DC. Le circuit de la figure 5. Quand le signal Direction1 est à 5v et que le signal Direction2 est à 0v, le moteur tournera dans une direction. Quand le signal Direction2 est à 5v et que le signal Direction1 est à 0v, le moteur tournera de l'autre côté.

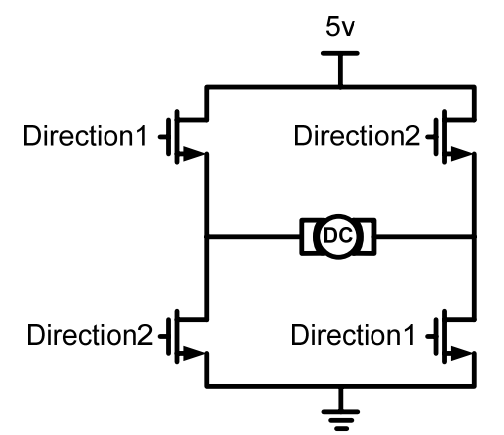

Figure 5. Pont en H en utilisant 4 transistors de type N

10. Expliquez brièvement le fonctionnement du circuit en illustrant la direction du courant dans les différents modes de fonctionnement.

Idéalement, pour ce circuit, on aimerait avoir une tension de 5v d'un côté du moteur de 0v de l'autre côté. Mesurez la tension aux bornes du moteur. Vous devriez avoir une tension plus faible de 5v.

11. Expliquez pourquoi la tension est plus faible que 5v.